# **BÖLÜM 5** ÇİZİM ALANI OLUŞTURMAK

## **Çizim Birimlerini Ayarlama**

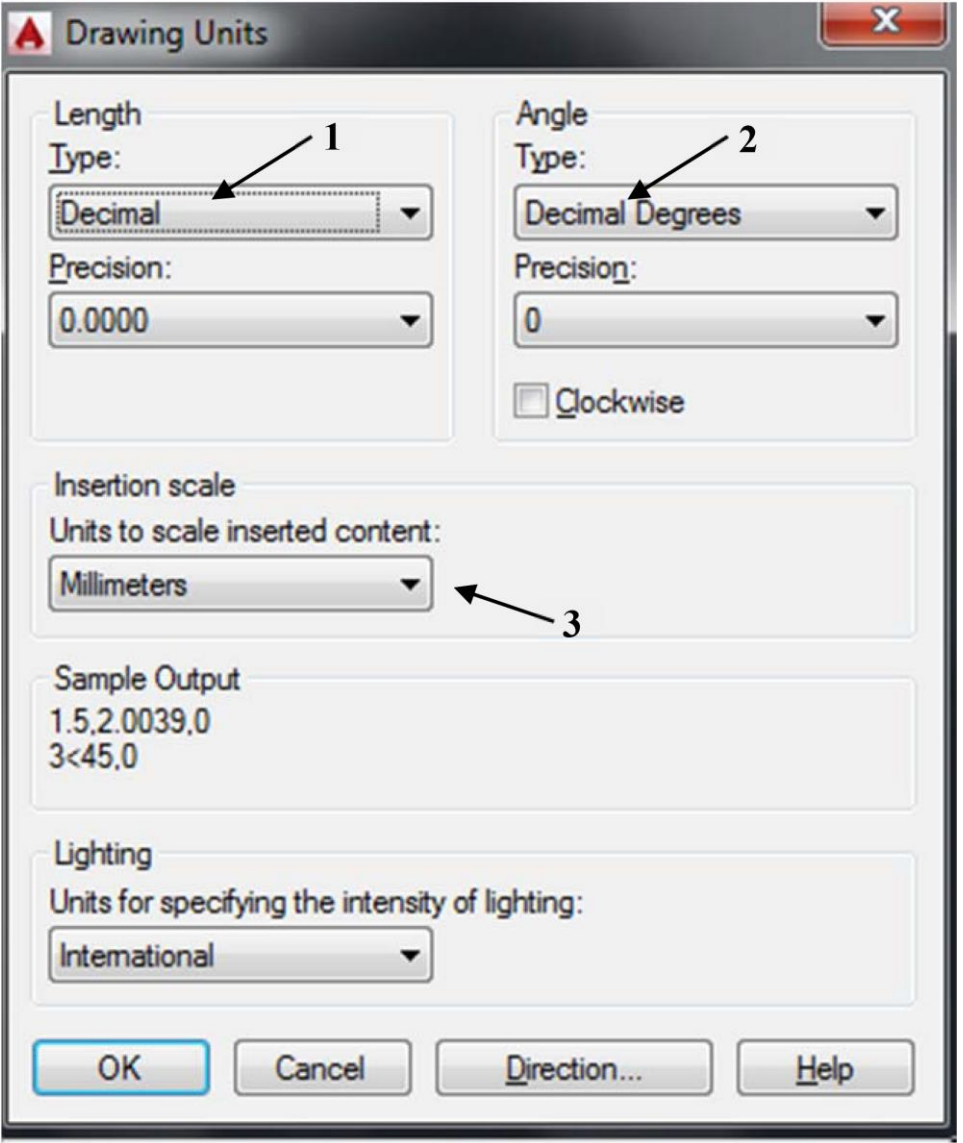

## **Çizim Sınırlarını Ayarlama**

AutoCAD' de çizim sınırları varsayılan olarak seçilen taslağın (Template) belirlediği ölçülerdedir. Baskı sırasında kullanılacak alan ve ızgaranın çizileceği alanı belirlemek için çiziminize uygun sınırlar belirlemek önemlidir. Belirlenen sınırlar taslakla birlikte kaydedilebilir.

#### **Izgara ve Kenetlenme (Grid ve Snap)**

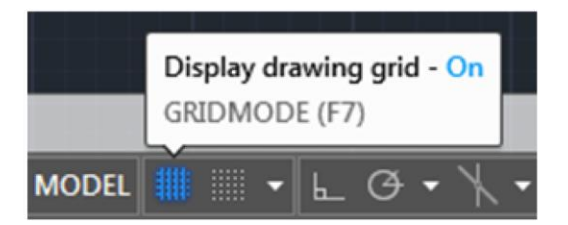

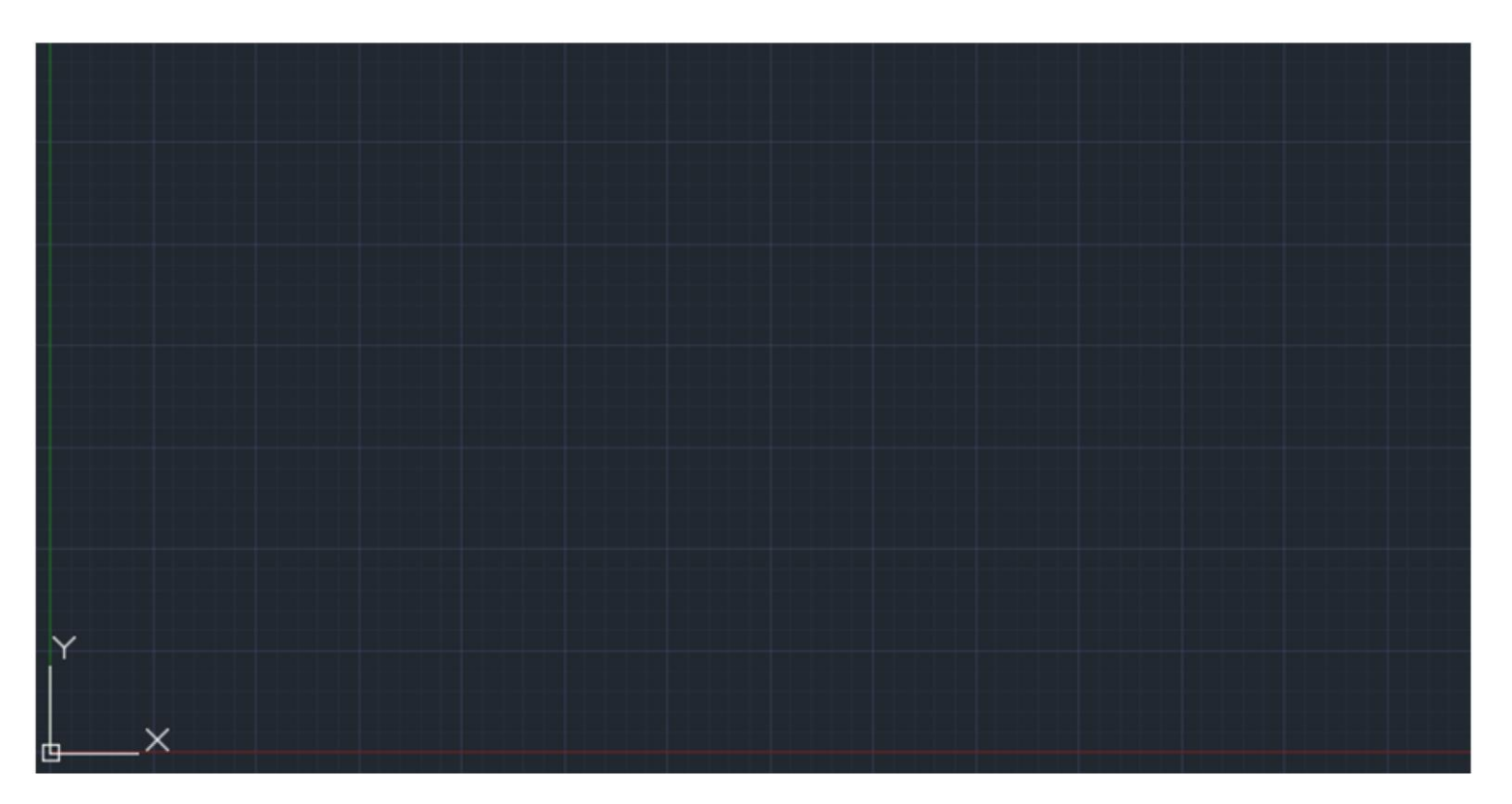

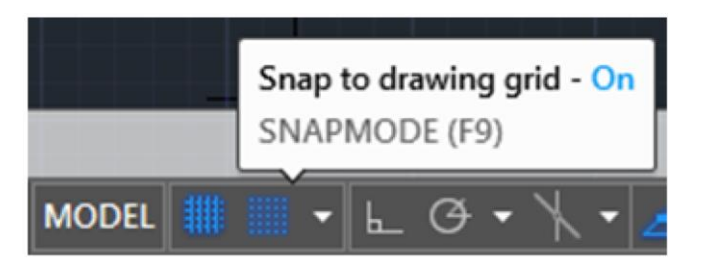

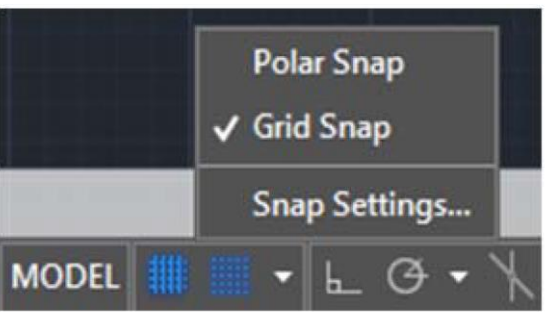

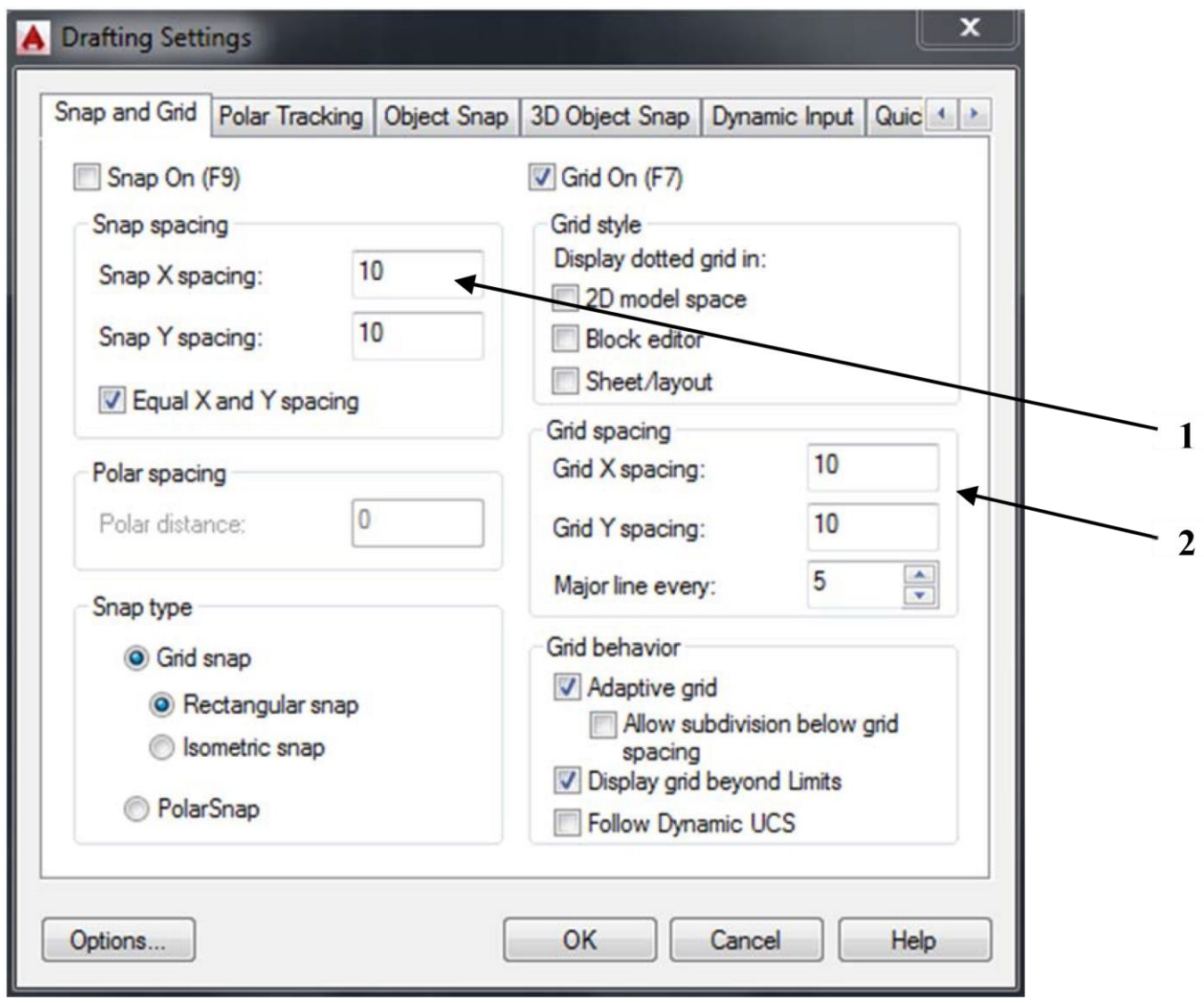

## **Çizimi Kaydetmek**

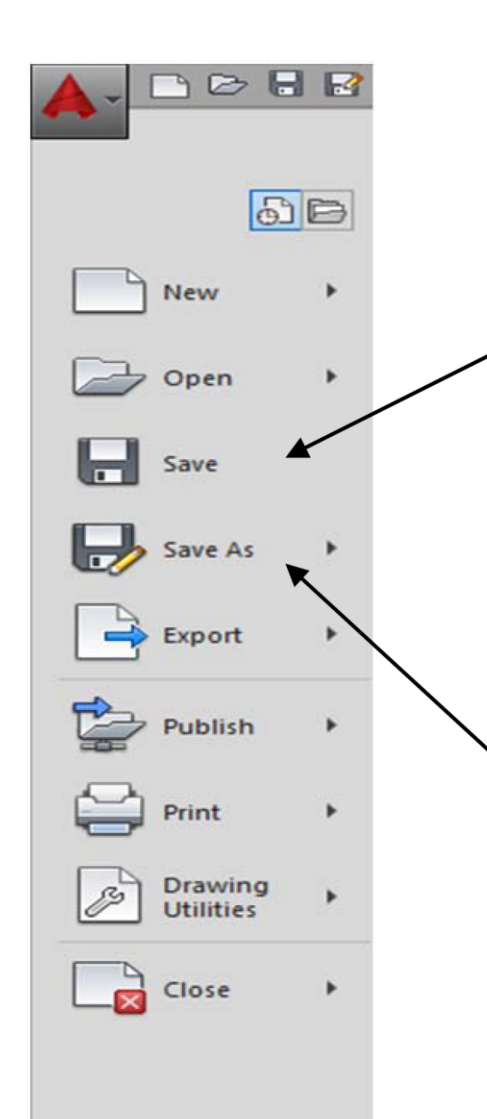

AutoCAD'de çizim yapılırken çalışmaları kaybetmemek için sık sık kaydetmek çok önemlidir. Cizimi kaydetmek için uygulama menüsünden "Save" (Kaydet) seçeneği tıklanır.

İlk defa kaydederken açılan iletişim kutusunda bir dosya adı yazmak ve dosyanın kaydedileceği klasörü seçmek gerekir. Bundan sonraki kaydetme işlemleri sadece Save düğmesine tıklanarak yapılabilir.

Dosyayı AutoCAD en son  $.$ dwg formatindan başka bir formatta kaydedilmek istenirse "Save As" (Farklı Kaydet) seçeneği kullanılmalıdır.

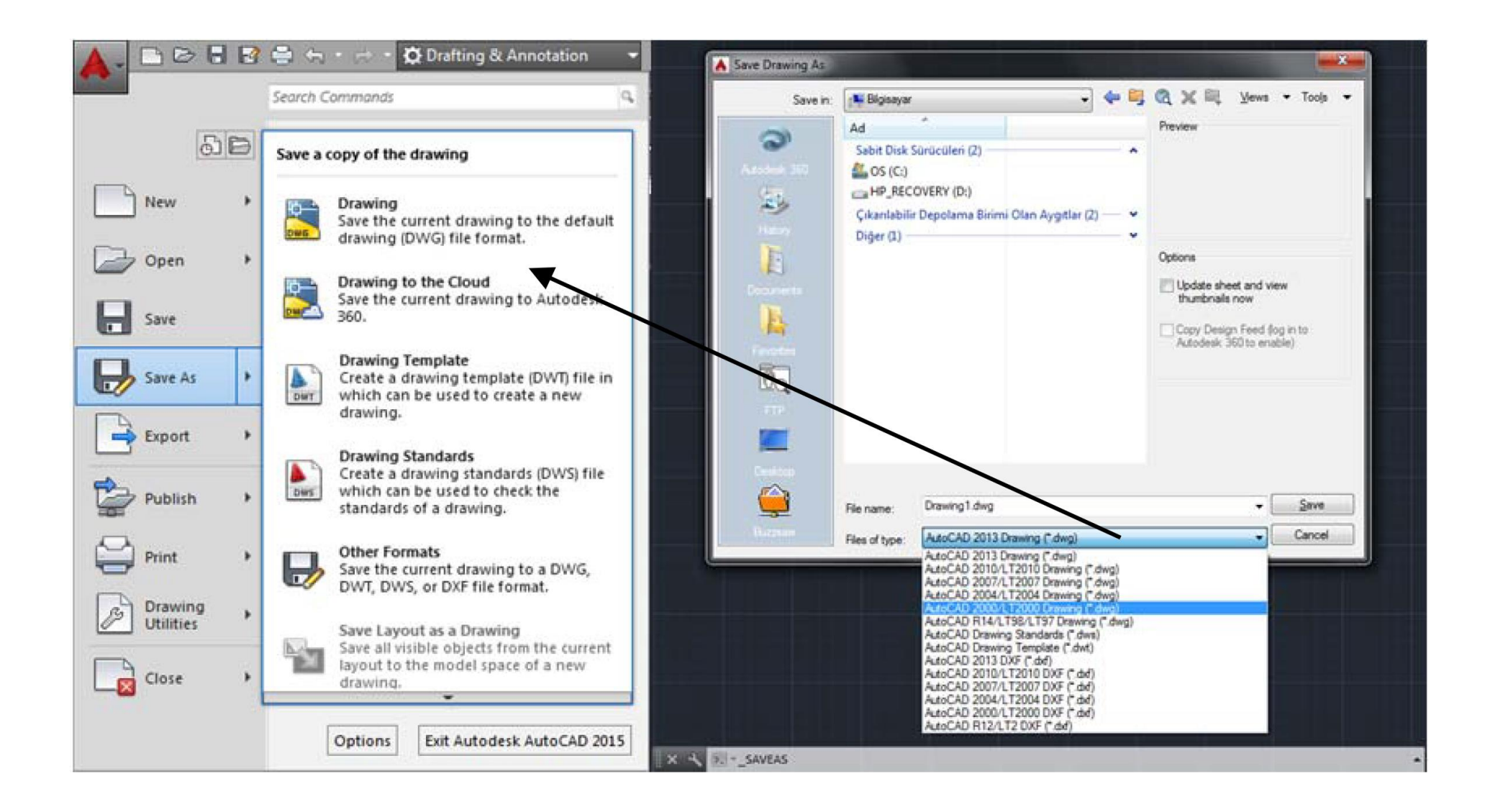

#### **Taslak Oluşturma ve Kullanma**

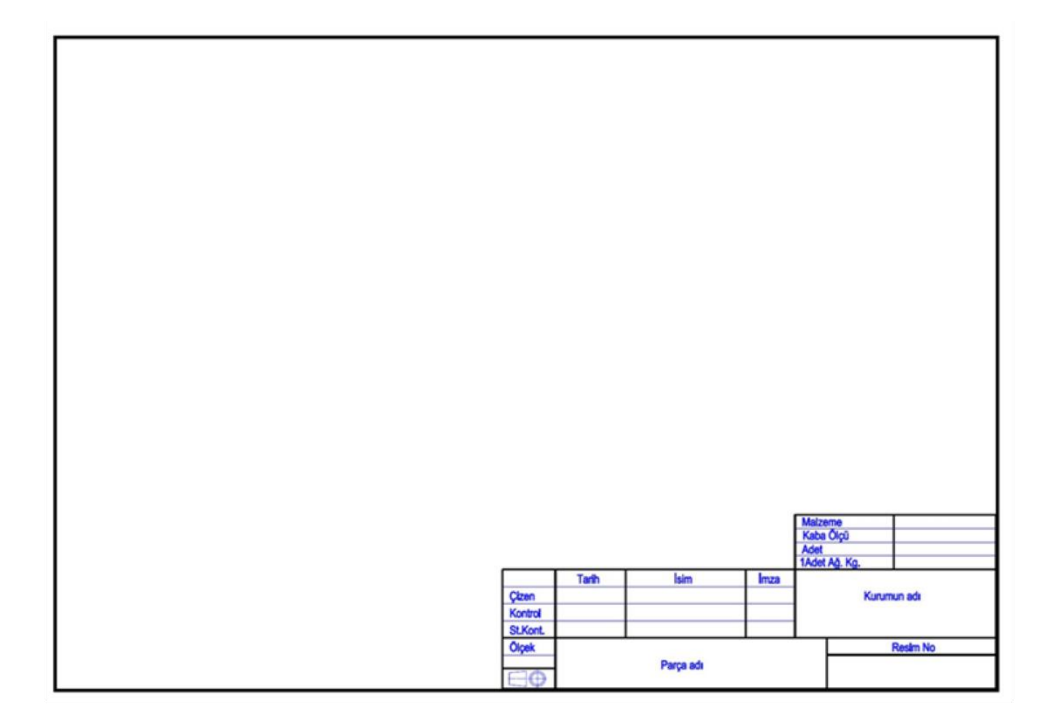

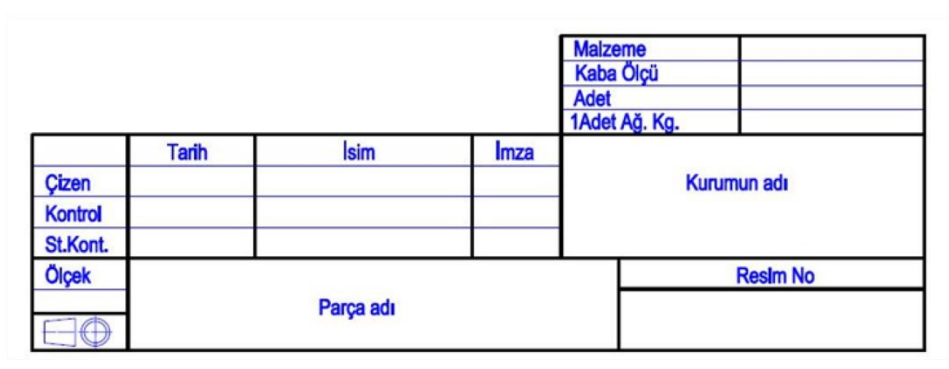

Tek parça antedi

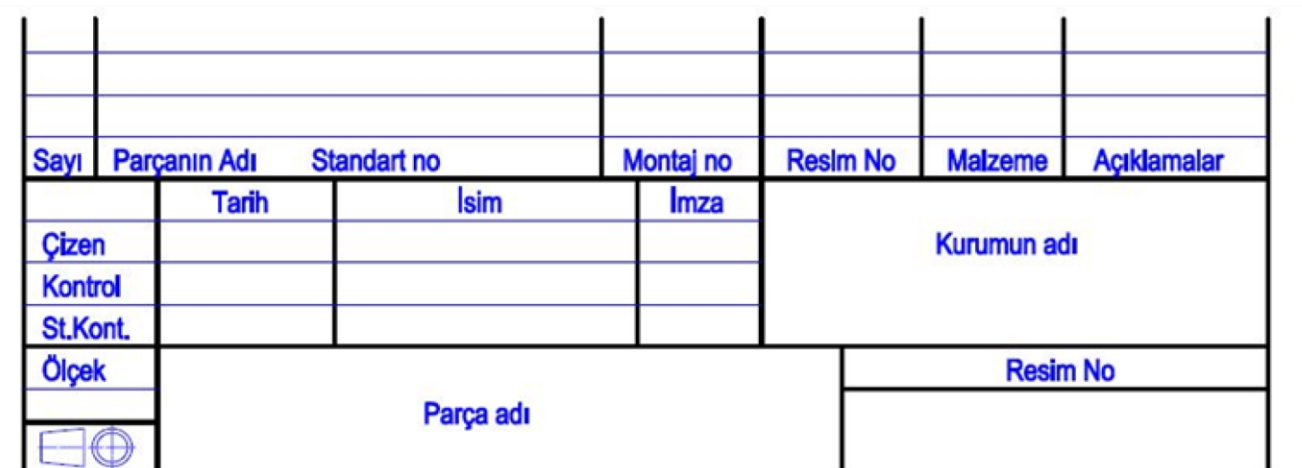

Montaj antedi

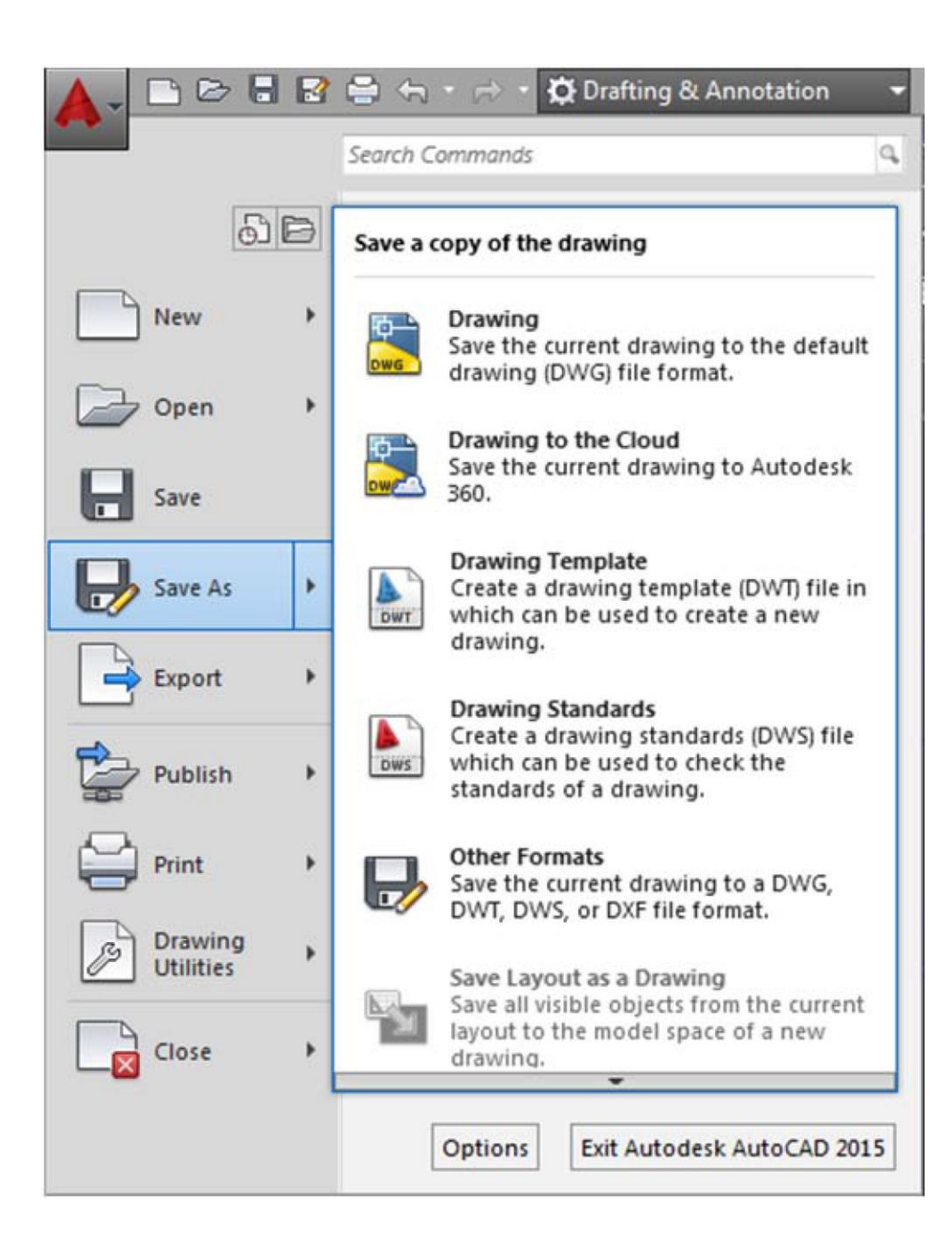

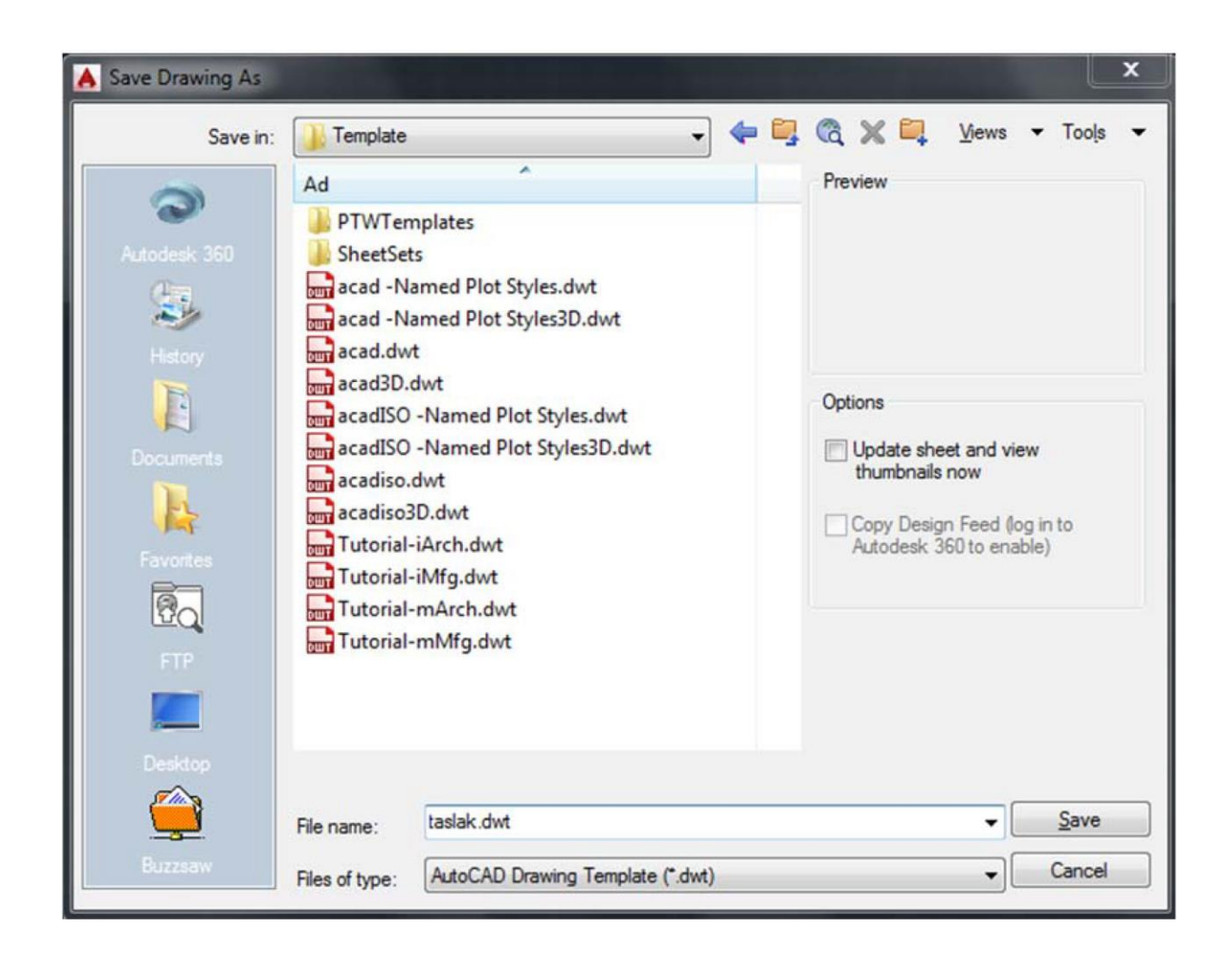

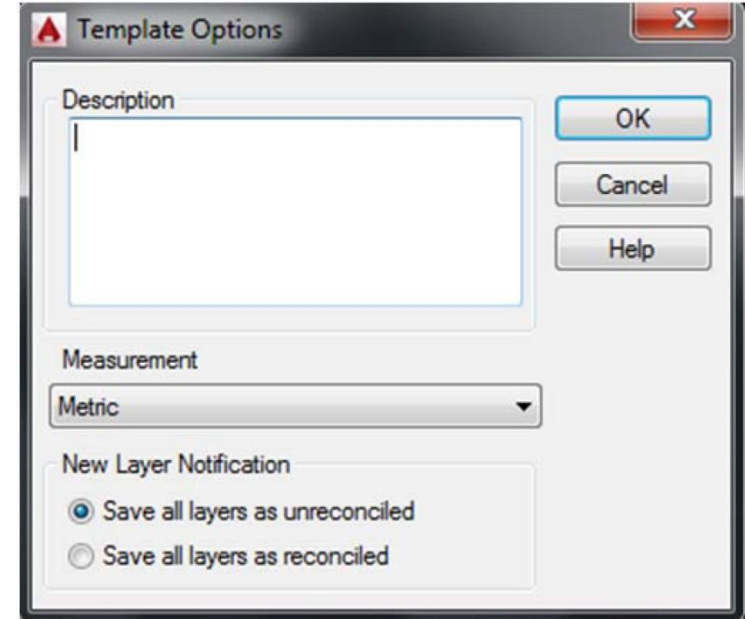

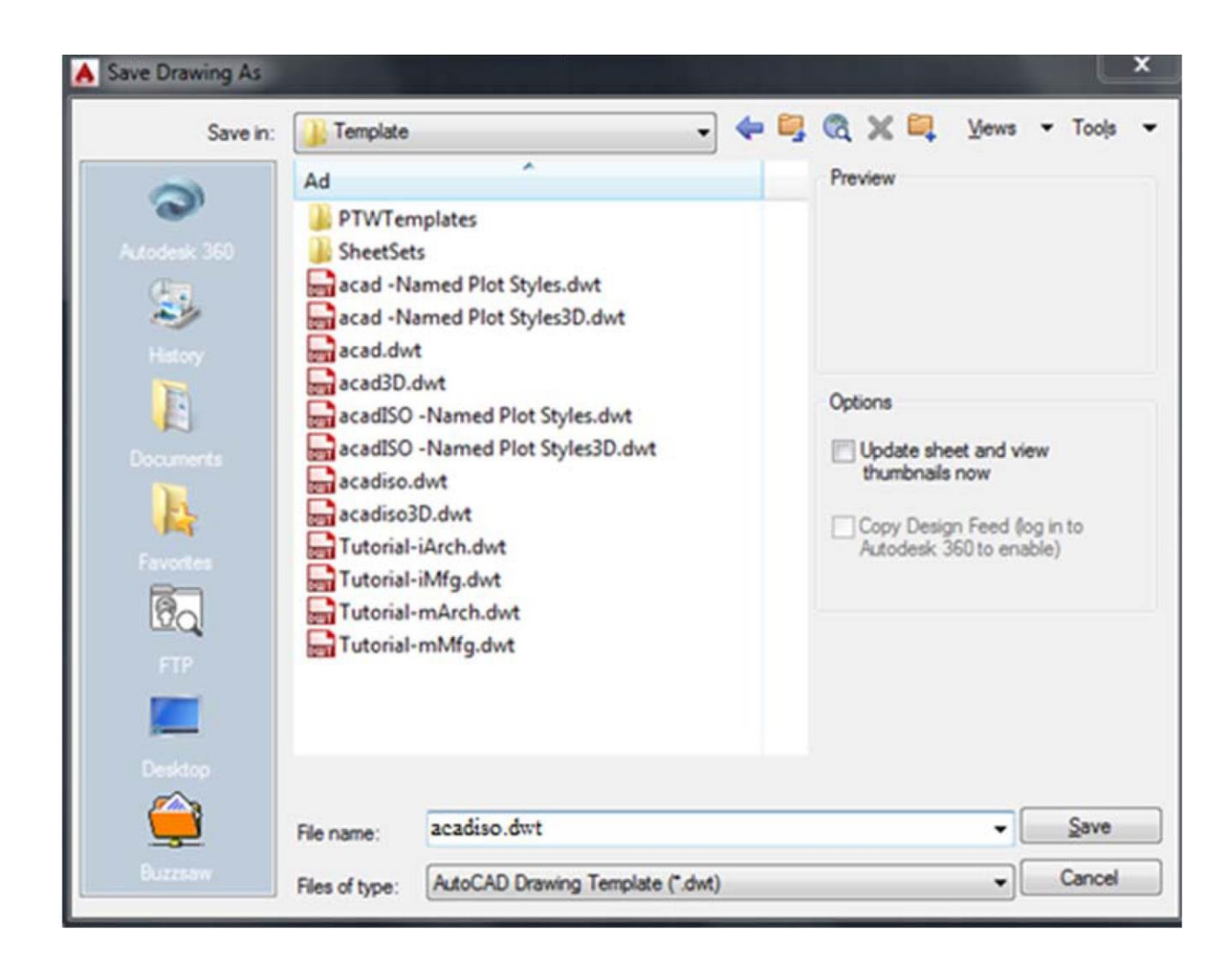

Select template iletişim kutusu